# **CHEMFORMULA**

v4.15e 2017/03/23

typeset chemical compounds and reactions

# Clemens NIEDERBERGER

<http://www.mychemistry.eu/forums/forum/chemformula/>

[contact@mychemistry.eu](mailto:contact@mychemistry.eu)

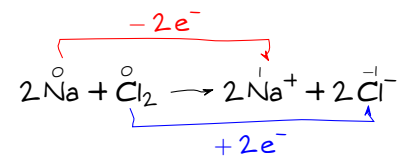

# Table of Contents

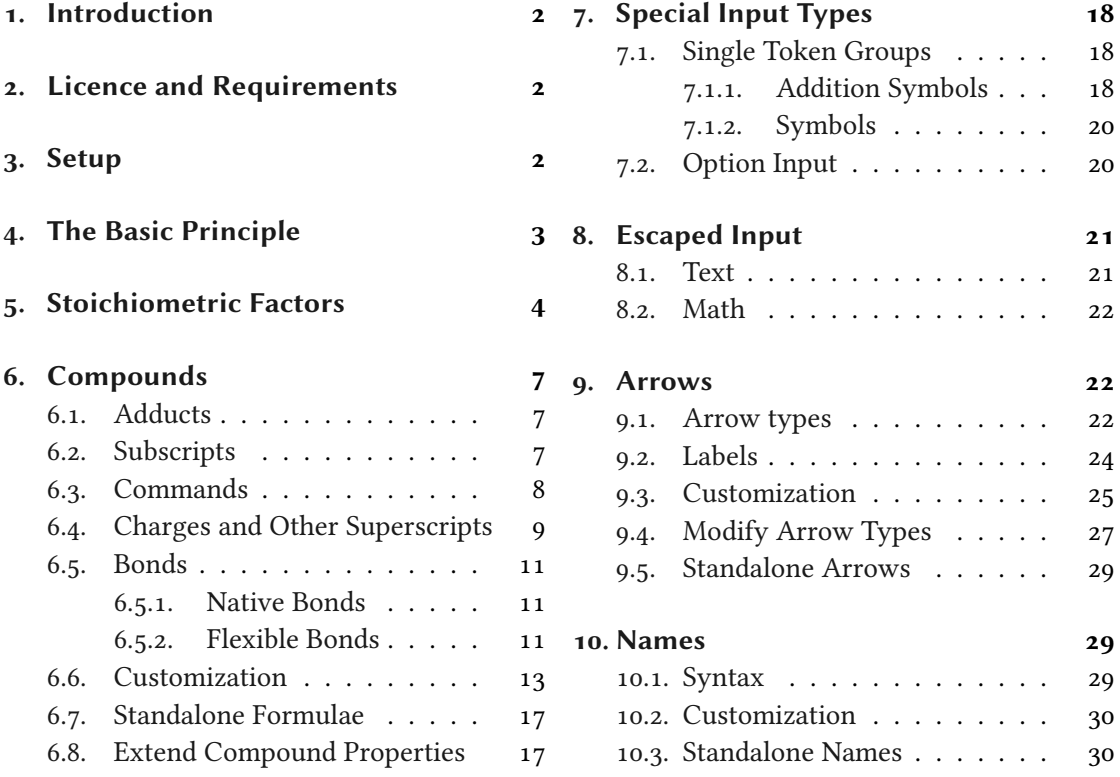

#### 1. Introduction

<span id="page-1-4"></span>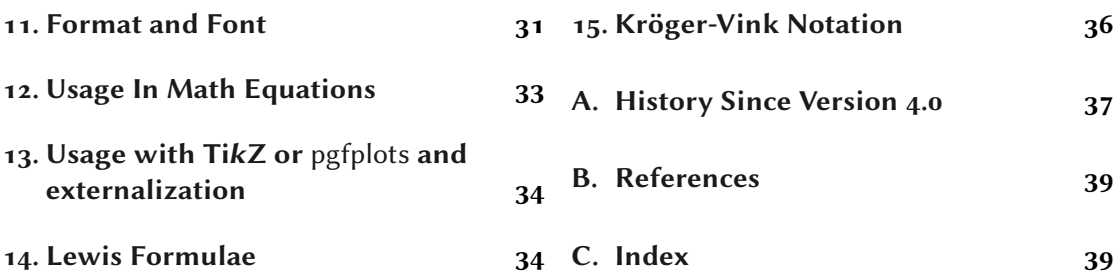

# <span id="page-1-0"></span>1. Introduction

Probably every chemist using  $\mathbb{E}$ T<sub>E</sub>X<sub>2ε</sub> is aware of the great mhchem package by Martin HENSEL. There have always been some difficulties intertwining it with the CHEMMACROS package, though. Also, some other minor points in mhchem always bothered me, but they hardly seemed enough for a new package. They weren't even enough for a feature request to the mhchem author. The challenge and the fun of creating a new package and the wish for a highly customizable alternative led to CHEMFORMULA after all.

chemformula works very similar to mhchem but is more strict as to how compounds, stoichiometric factors and arrows are input. In the same time  $CHEMFORMULA$  offers many possibilities to customize the output.

# <span id="page-1-1"></span>2. Licence and Requirements

Permission is granted to copy, distribute and/or modify this software under the terms of the LATEX Project Public License (LPPL), version 1.3 or later (<http://www.latex-project.org/lppl.txt>). The software has the status "maintained."

The  $CHEMFORMULA$  package needs and thus loads the packages l3kernel [L3Pa], xparse, l3keys2e and xfrac (all three are part of the l3packages bundle [L3Pb]), tik[z](#page-1-3)<sup>1</sup> [Tan13], amstext [MSoo], nicefrac [Rei98] and scrifile (from the KOMA-Script<sup>2</sup> bundle [Koh15]).

# <span id="page-1-2"></span>3. Setup

If you're using CHEMFORMULA as a standalone package options are set up with the following command:

```
\setchemformula{\options\}
```
Set up CHEMFORMULA.

chemformula is tightly intertwined with the chemmacros package. If noth packages are loaded together, CHEMFORMULA is integrated into the CHEMMACROS package. Then all of chemformula's options belong to chemmacros' module chemformula. This means if you load it via CHEMMACROS or in addition to CHEMMACROS they can be setup with

<span id="page-1-3"></span><sup>1.</sup> on CTAN as pgf: <http://mirrors.ctan.org/graphics/pgf/>

<sup>2.</sup> on CTAN as koma-script: <http://mirrors.ctan.org/macros/latex/contrib/koma-script/>

```
\Lambdachemsetup[chemformula]{\{options\}}
  Set up options for CHEMFORMULA exclusively, or
```

```
\chemsetup{chemformula/\option1\,chemformula/\option2\}
  Set up options for CHEMFORMULA together with others of CHEMMACROS' options.
```
# <span id="page-2-0"></span>4. The Basic Principle

CHEMFORMULA offers one main command.

```
\ch[\langle options\rangle]\{\langle input\rangle\}chemformula's main command.
```
The usage will seem very familiar to you if you're familiar with mhchem:

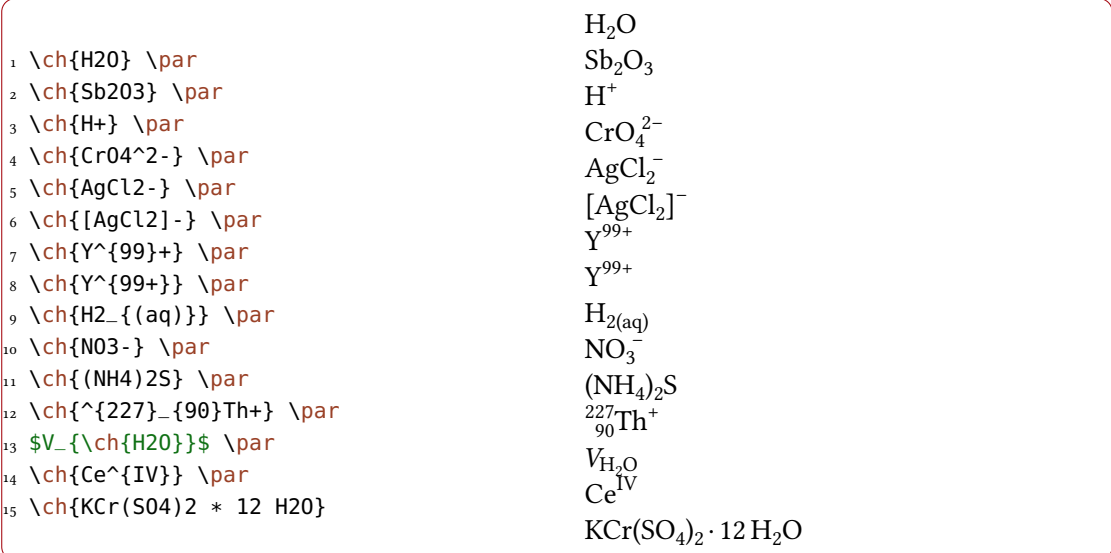

However, there are differences. The most notable one: CHEMFORMULA distinguishes between different types of input. These different parts have to be separated with blanks:

\ch{part1 part2 part3 part4}

A blank in the input never is a blank in the output. This role of the blank strictly holds and disregarding it can have unexpected results and even lead to errors.

Another notable difference: CHEMFORMULA tries to avoid math mode whenever possible:

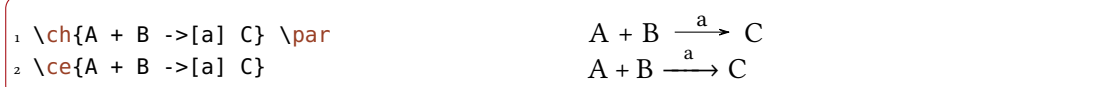

#### 5. Stoichiometric Factors

This means that  $\ch{2H20}$  is recognized as a single part, which in this case is recognized as a compound.

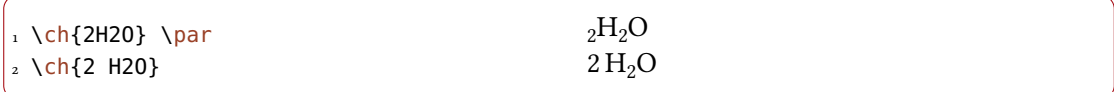

This also means, that a part cannot contain a blank since this will automatically divide it into two parts. If you need an extra blank in the output you need to use ~. However, since commands in most cases gobble a space after them a input like \ch{\command ABC} will be treated as a single part. If you want or need to divide them you need to add an empty group:  $\ch{\Gamma}$ ABC}. The different input types are described in the following sections.

# <span id="page-3-0"></span>5. Stoichiometric Factors

A stoichiometric factor may only contain of numbers and the signs  $, -/()$ 

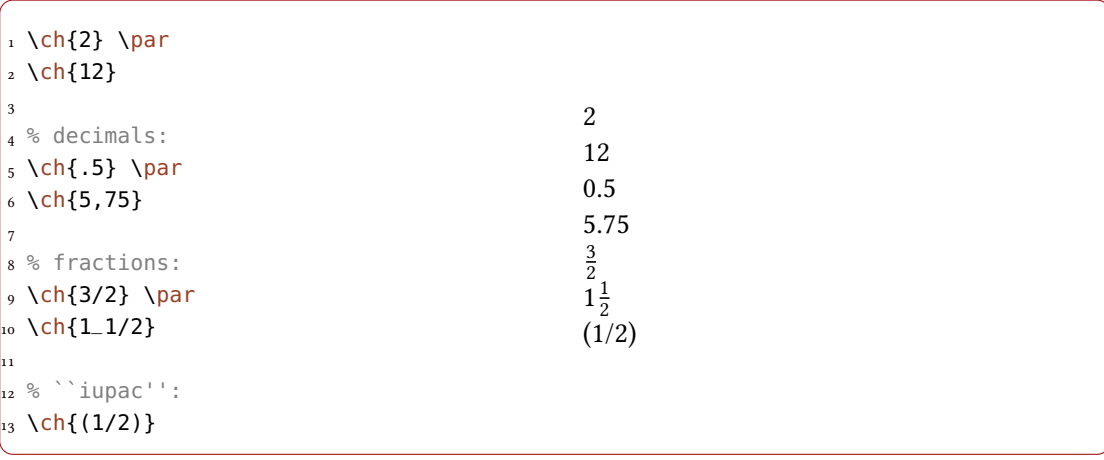

As you can see if you input decimal numbers a missing leading zero is added. You have to be a little bit careful with the right syntax but I believe it is rather intuitive.

```
1 this won't work but will result in an error: \ch{1/1_1}
```
If stoichiometric factors are enclosed with parentheses the fractions are not recognized and missing leading zeros are not added. What's inside the parentheses is typeset as is.

```
_1 \ch{1/2} H2O} \ch{1/2 H2O} \ch{0.5 H2O}
```
# $(1/2)$  H<sub>2</sub>O  $\frac{1}{2}$  H<sub>2</sub>O 0.5 H<sub>2</sub>O

You can find many examples like the following for stoichiometric factors in parentheses in the IUPAC Green Book [Coh+08]:

 $(1/5)$  KMn<sup>VI</sup>O<sub>4</sub> + (8/5) HCl = (1/5) Mn<sup>I</sup>Cl<sub>2</sub> + (1/2) Cl<sub>2</sub> + (1/5) KCl + (4/5) H<sub>2</sub>O

There are a few possibilities to customize the output.

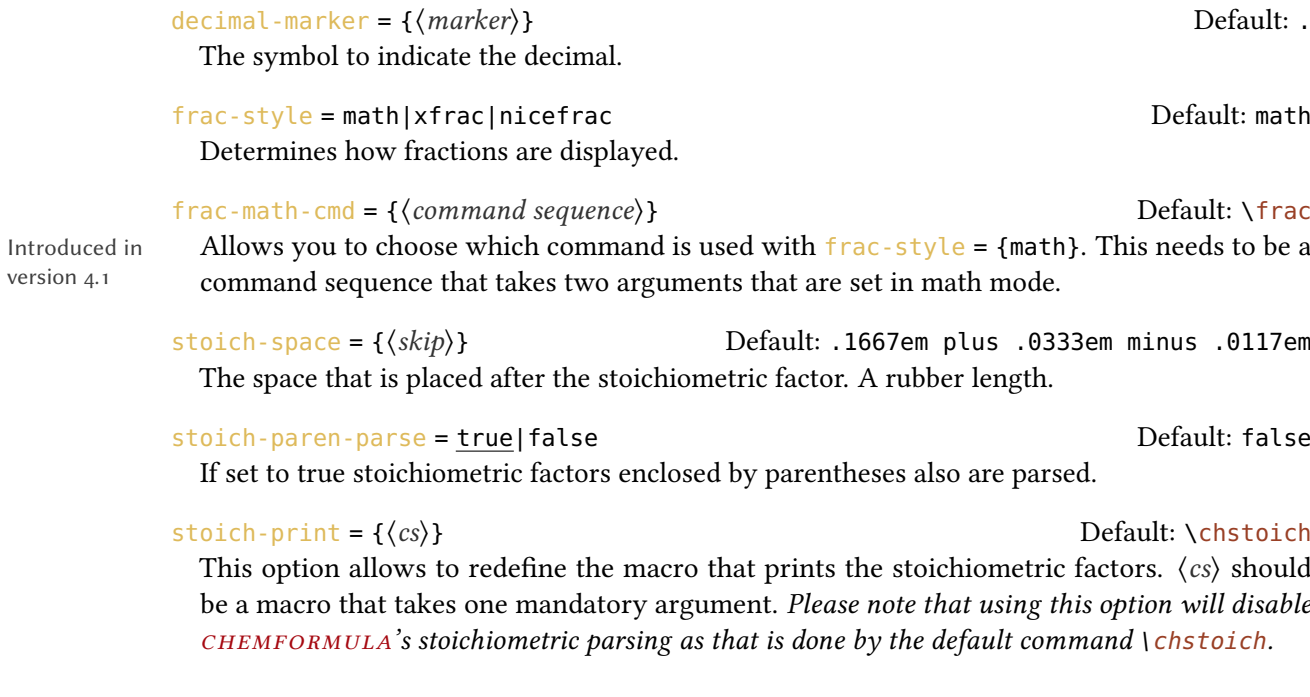

 $\iota$  \ch[decimal-marker={,}]{3.5} \ch[decimal-marker={\$\cdot\$}]{3,5}

3,5 3·5

version 4.1

The option frac-style = {xfrac} uses the \sfrac command of the xfrac package. The output strongly depends on the font you use.

```
1 \ch[frac-style=xfrac]{3/2} \ch[frac-style=xfrac]{1_1/2}
```
3⁄2 11⁄2

CHEMFORMULA defines the instance chemformula-text-frac which you can redefine to your needs. See the xfrac documentation for further information. The default definition is this:

```
1 \DeclareInstance{xfrac}{chemformula-text-frac}{text}
2 \left( \begin{array}{c} 2 \end{array} \right)3 slash-left-kern = -15em,
4 slash-right-kern = -.15em
5 }
```
This document uses the font Linux Libertine O and the following definition:

```
1 \DeclareInstance{xfrac}{chemformula-text-frac}{text}
2 {
3 scale-factor = 1,
4 denominator-bot-sep = -.2ex ,
5 denominator-format = \scriptsize #1,
6 numerator-top-sep = -.2ex ,
7 numerator-format = \scriptsize #1,
s slash-right-kern = .05em,
9 slash-left-kern = .05em
10 }
```
The option  $frac-style = {nicefrac}$  uses the \nicefrac command of the nicefrac package.

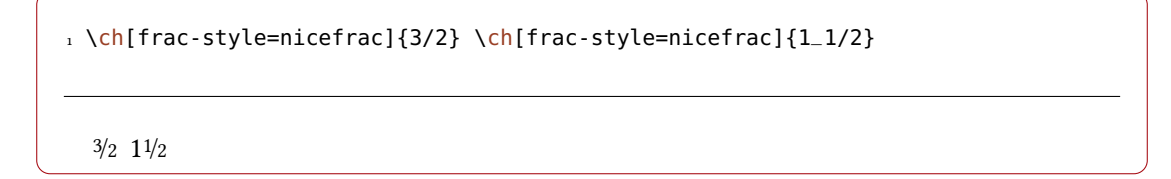

The option stoich-space allows you to customize the space between stoichiometric factor and the group following after it.

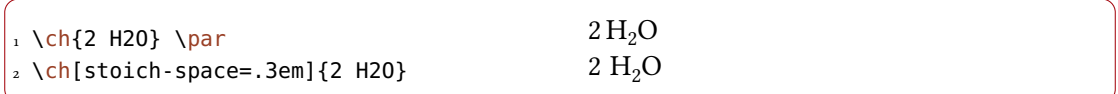

<span id="page-6-0"></span>cHEMFORMULA determines compounds as the type that "doesn't fit in anywhere else." This point will become more clear when you know what the other types are.

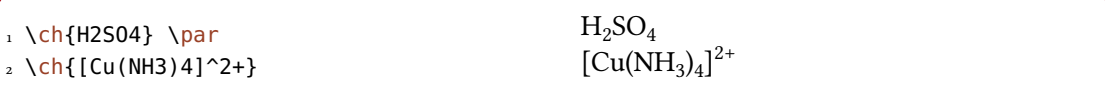

# <span id="page-6-1"></span>6.1. Adducts

CHEMFORMULA has two identifiers which will create adducts.

 $\ch{A.B}$  $A \cdot B$ 

\ch{A\*B} A·B

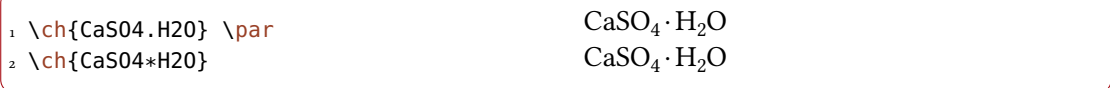

Since numbers in a compound always are treated as subscripts (see section [6.2\)](#page-6-2) you sometimes need to introduce stoichiometric factors for the right output:

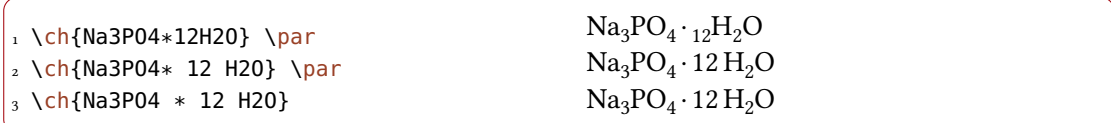

# <span id="page-6-2"></span>6.2. Subscripts

All numbers in a compound are treated as subscripts.

<span id="page-7-1"></span>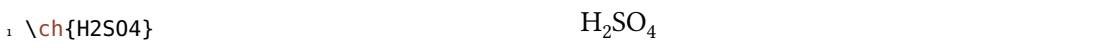

If you want a letter to be a subscript you can use the math syntax:

 $1 \text{ Ch}(A_nB_m)$ 

The subscript recognizes groups. You can also use math inside it.

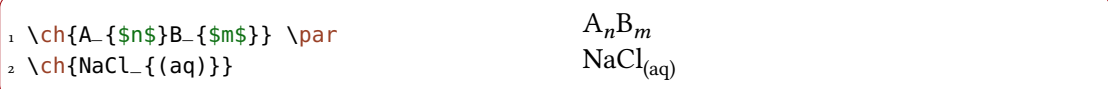

## <span id="page-7-0"></span>6.3. Commands

Commands are allowed in a compound:

```
1 \ch{\textbf{A2}B3} \ch{A2\color{red}B
   3}
                                              A_2B_3A_2B_3
```
However, if the commands demand numbers as argument, e. g., space commands or CHEMmacros' \ox command the direct use will fail. This is because the numbers are treated as subscripts before the command expands.

1 \ch{A\hspace{2mm}B} will raise an error because \hspace sees something like <sup>2</sup> this: \hspace{\$\_2\$mm}. Actually not at all like this but equally bad\ldots

See section [8.1](#page-20-1) for a way around this.

Please also note that formulas are placed inside a group!

 $\ch{A2\color{red}\cdot\color{red}color\color{black}\{red\}}$ B3 C4}  $A_2B_3C_4$ 

## <span id="page-8-1"></span><span id="page-8-0"></span>6.4. Charges and Other Superscripts

**Basics** If a compound *ends* with a plus or minus sign it will be treated as charge sign and typeset as superscript. In other places a plus is treated as a triple bond and a dash will be used as a single bond, see section [6.5.](#page-10-0)

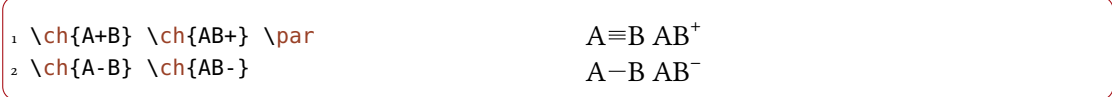

For longer charge groups or other superscripts you can use the math syntax. It recognizes groups and you can use math inside them. Inside these groups neither + nor - are treated as bonds. If a dot . is inside a superscript it is treated as indicator for a radical. A \* gives the excited state.

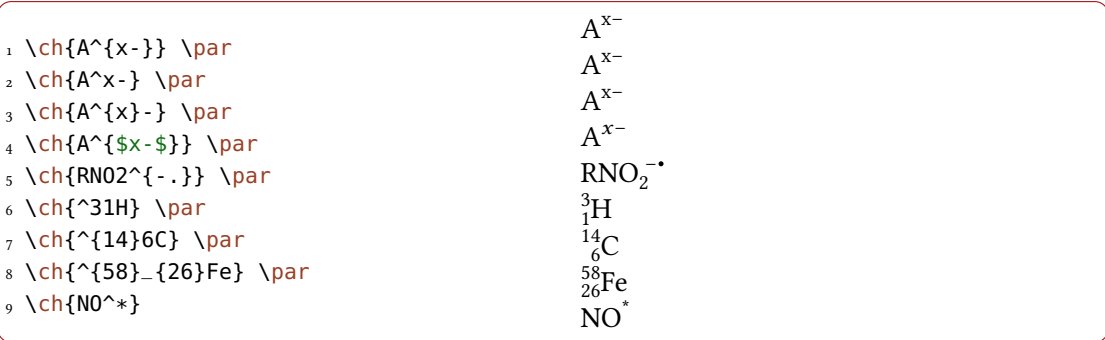

Changed in version 4.5a

Actually a dot . is not always treated as indicator for a radical: if the dot in the superscript is followed by a number it is interpreted as a decimal sign. It is typeset according to the option decimal-marker. This may be a good place to mention that a comma , in a superscript is also typeset according to decimal-marker.

 $_1 \ \left\{ \text{ch}\right\} \left\{ \text{22,98}\right\} _{-} \left\{ \text{11}\right\}$ Na}  $_{2} \left\{ \text{22.98}_{-\{11\}Na} \right\}$ 3 \setchemformula{decimal-marker={,}}  $_{4} \backslash$ ch{^{22,98}\_{11}Na}  $_5 \ \{ch\}^{22.98}_{1}$  {11}Na}

 $\begin{array}{c} \mbox{22.98} \\ \mbox{11} \\ \mbox{22.98} \\ \mbox{11} \\ \mbox{Na} \end{array} \begin{array}{c} \mbox{22.98} \\ \mbox{11} \\ \mbox{22.98} \\ \mbox{11} \\ \mbox{Na} \end{array}$ 

Ions and ion composites with more than one charge can be typeset quite as easy:

 $1 \ \ch{504^2-} \ \ch{Ca^2+ 504^2-}$  $^{2-}_{4}Ca^{2+}SO_4^{2-}$ 

<span id="page-9-0"></span>Charge Commands You don't need to use \mch and related commands inside \ch. Indeed, you shouldn't use them as they might mess with the subscript and superscript alignment. The  $CHEMMACROS$  option circled is obeyed by \ch.

```
1 \chemsetup[charges]{circled=all}
```

```
2 \text{ Ch}{H+ + OH- <=> H2O}
```
 $H^{\oplus}$  + OH $^{\ominus}$   $\longrightarrow$  H<sub>2</sub>O

chemformula knows the options circled and circletype also on its own.

```
1 \setchemformula{circled=all}
```

```
2 \text{ Ch}{H+ + OH- <=> H2O}
```
 $H^{\oplus}$  + OH<sup> $\ominus$ </sup>  $\implies$  H<sub>2</sub>O

These options are coupled with  $CHEMMACROS$  options, *i. e.*, setting  $CHEMMACROS'$  options will also set CHEMFORMULA's equivalents. The other way around the options act independently: setting CHEMFORMULA's options will not set CHEMMACROS' options.

#### circled = formal|all|none default: formal default: formal

CHEMFORMULA uses two different kinds of charges which indicate the usage of real  $(+/-)$  and formal  $(\bigoplus/\bigodot)$  charges. The choice formal distinguishes between them, choice none displays them all without circle, choice all circles all.

circletype = chem|math Default: chem This option switches between two kinds of circled charge symbols: \fplus  $\oplus$  and  $\phi$ \oplus\$  $\oplus$ .

Behaviour The supercripts behave differently depending on their position in a compound, if there are super- and subscripts following each other directly.

```
1 \ch{^33B} \ch{{}^33B} \ch{3^3B} \ch{B^3} \ch{B3^3} \par
_2 \ch{^2_2}_{123}B \ch{+23} \ch{{}^{23}_{123}B} \ch{_{123}^{23}B}
_{3} \ch{B^{23}} \ch{B_{123}^{23}} \parrow_{4} \ch{^{123}_{-}23}B \ich{{}^{2123}_{-}23}B \ich{123}_{-}23}B5 \ch{B^{123}} \ch{B23^{123}}
```
<span id="page-10-3"></span> $3B$   $3B$   $3B$   $B$ <sup>3</sup>  $B$ <sub>3</sub><sup>3</sup> <sup>23</sup>B <sup>23</sup>B B<sup>23</sup>B <sup>23</sup><sub>123</sub>B B<sup>23</sup>B<sup>23</sup><sub>123</sub>  $^{123}_{23}\mathrm{B}$   $^{123}_{23}\mathrm{B}$   $\mathrm{B}^{123}$   $\mathrm{B}^{123}_{23}$ 

- If a compound starts with a sub- or superscript both sub- and superscript are aligned to the right else to the left.
- If a compound does not start with a sub- or superscript and there is both a sub- and a superscript, the superscript is shifted additionally by a length determined from the option charge-hshift =  $\{\langle dim \rangle\}$ , also see page [13f](#page-12-0).

The second point follows IUPAC's recommendations:

In writing the formula for a complex ion, spacing for charge number can be added (staggered arrangement), as well as parentheses: SO $_4^{2-}$ , (SO $_4)^{2-}$ . The staggered arrangement is now recommended. IUPAC Green Book [Coh+08, p. 51]

#### <span id="page-10-0"></span>6.5. Bonds

#### <span id="page-10-1"></span>6.5.1. Native Bonds

There are three kinds of what I will call "native bonds":

```
1 single: \ch{CH3-CH3} \par
2 double: \ch{CH2=CH2} \parrow3 triple: \ch{CH+CH}
```
single:  $CH<sub>3</sub>-CH<sub>3</sub>$ double:  $CH<sub>2</sub>=CH<sub>2</sub>$ triple:  $CH=CH$ 

#### <span id="page-10-2"></span>6.5.2. Flexible Bonds

Predefined Bonds In addition to the three native bonds there are a few more which can be called by

 $\boldsymbol{\delta}$  \bond {  $\boldsymbol{\delta}$  \bond name} }

Prints the bond type specified by (bond name).

The predefined bond types are shown in table [1 on the following page.](#page-11-0)

```
1\ch{C\bond{sb}C\bond{db}C\bond{tp}C\bond{deloc}C\bond{tdeloc}C\bond{co>}C\bond
   {<co}C}
```
<span id="page-11-1"></span>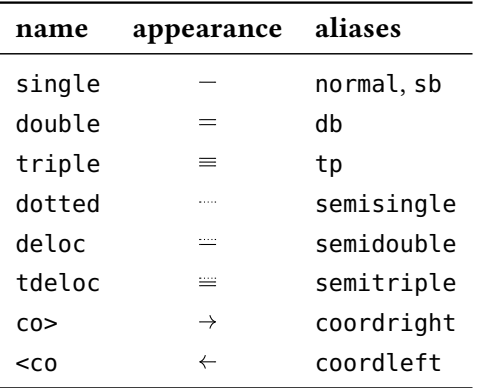

<span id="page-11-0"></span>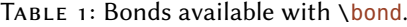

#### $C-C=C=C=C=C\rightarrow C+C$

#### Own Bonds CHEMFORMULA offers commands to define own bond types:

#### $\text{NewChemBond}\{\langle name \rangle\}\{\langle code \rangle\}$

Introduced in version 4.3

version 4.12a

Introduced in version 4.3

Define the new bond type  $\langle name \rangle$ . Issue an error if a bond  $\langle name \rangle$  already exists.

```
\DeclareChemBond{(name)}{(code)}
```
Define the new bond type  $\langle name \rangle$  or overwrite it if it already exists.

```
\Re \RenewChemBond{\langle name \rangle}{\langle code \rangle}
```
Redefine the existing bond type  $\langle name \rangle$ . Issue an error if a bond  $\langle name \rangle$  doesn't exist.

#### \ProvideChemBond{(name)}{(code)}

Introduced in Define the new bond type  $\langle name \rangle$  only if it doesn't exist yet.

#### $\W$ ewChemBondAlias{ $\langle new name \rangle$ }{ $\langle old name \rangle$ }

Declare the bond type  $\langle new\ name\rangle$  to be an alias of  $\langle old\ name\rangle$ . Issue an error if a bond  $\langle new\$ name) already exists.

#### \DeclareChemBondAlias{\new name}}{\old name}}

Declare the bond type  $\langle new\ name \rangle$  to be an alias of  $\langle old\ name \rangle$ .

#### \ShowChemBond{(name)}

Print the definition of bond type (name).

The usage is best described with an example. So let's see how the single bond and the co> bond are defined:

```
1 \NewChemBond{single}
2 { \draw[chembond] (chemformula-bond-start) -- (chemformula-bond-end) ; }
3 \NewChemBond{coordright}
```

```
\{5 \draw[chembond,butt cap->]
6 (chemformula-bond-start) -- (chemformula-bond-end) ;
7 }
8 \NewChemBondAlias{co>}{coordright}
```
Two points are important: the names of the starting and the ending coordinates, chemformula-bond-start and chemformula-bond-end, and the TikZ style of the bonds chembond.

So, let's say you want to define a special kind of dashed bond. You could do this:

```
1 \usetikzlibrary{decorations.pathreplacing}
2 \makeatletter
3 \NewChemBond{dashed}
4 {
5 \qquad \text{draw}6 chembond,
7 decorate,
8 decoration={
<sup>9</sup> ticks,
10 segment length=\chemformula@bondlength/10,amplitude=1.5pt
\|1\| }]
12 (chemformula-bond-start) -- (chemformula-bond-end) ;
_{13} \qquad }
14 \makeatother
15 \setchemformula{bond-length=2ex}
16 \ch{C\bond{dashed}C}
  C<sup>mm</sup>C
```
The last example showed you another macro: \chemformula@bondlength. It only exists so you can use it to access the bond length as set with bond-length directly.

#### <span id="page-12-0"></span>6.6. Customization

These options allow you to customize the ouptut of the compounds:

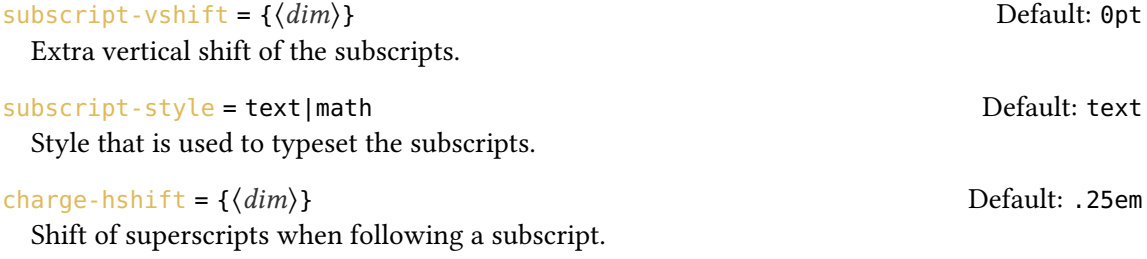

<span id="page-13-0"></span>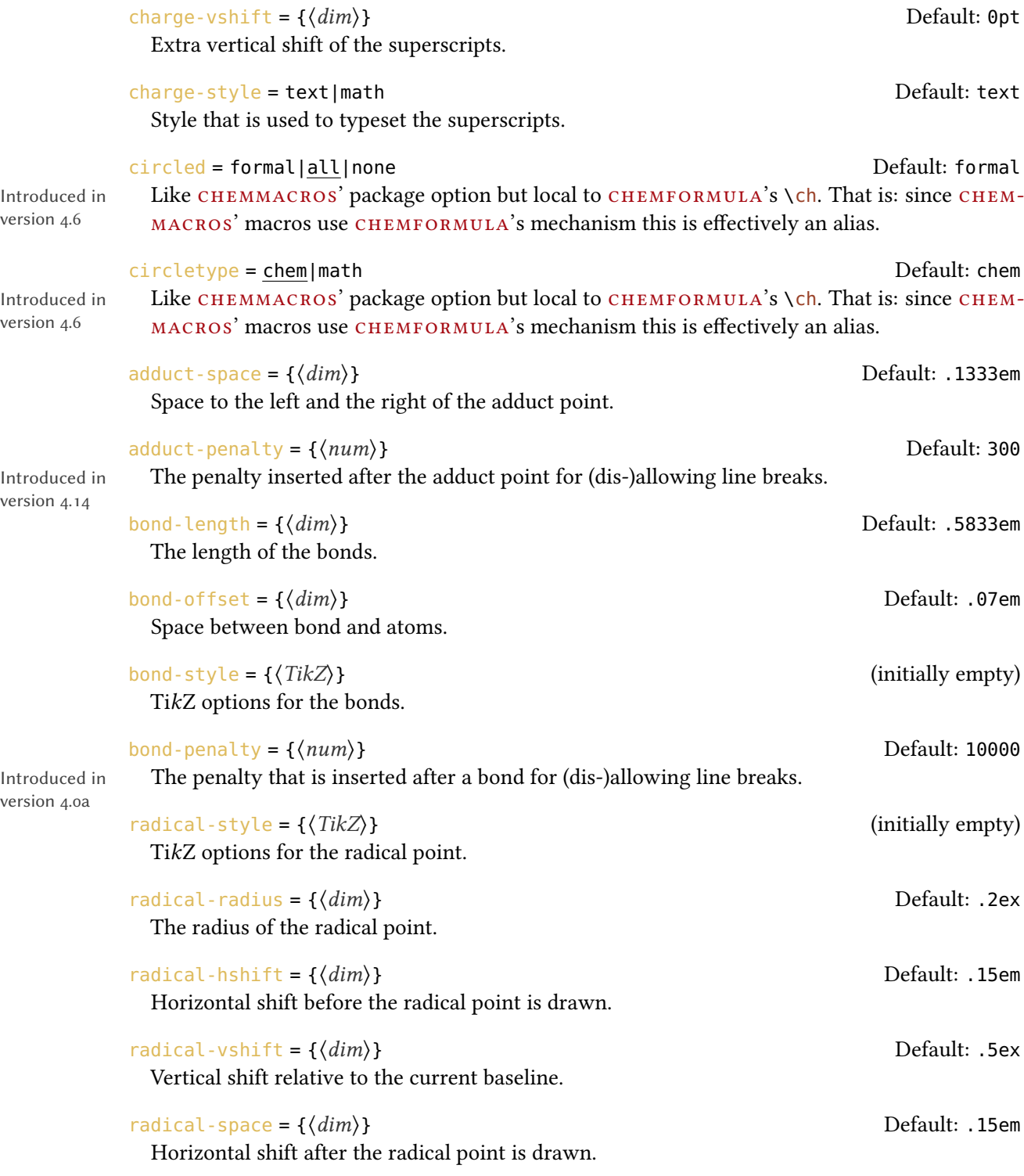

Maybe you have noticed that charges of certain ions are shifted to the right.

<span id="page-14-0"></span> $\ch{S04^2-} \ch{NH4+} \ch{Na+}$  $_4^{2-}$  NH<sub>4</sub><sup>+</sup> Na<sup>+</sup>

They are shifted if they *follow* a subscript which follows IUPAC recommendations [Coh+08, p. 51]. The amount of the shift can be set with the option charge-hshift.

```
1 \ch{SO4^2-} \ch{NH4+} \ch{Na+} \par
2 \setchemformula{charge-hshift=.5ex}
3 \ch{504^2-} \ch{NH4+} \ch{Na+} \parrow4 \setchemformula{charge-hshift=.5pt}
5 \left\{ S04^2-\right\} \left\{ NH4+\right\} \left\{ Nh{Na+\right\}SO_4^{2-}NH_4^+ Na<sup>+</sup>
   SO_4^{2-}NH_4^+ Na<sup>+</sup>
```
 $SO_4^{2-}NH_4^+$  Na<sup>+</sup>

 $C_5H_{11}$ <sup>+</sup>  $SO_4$ <sup>2-</sup>

Despite IUPAC's recommendation chemformula does not make fully staggered arrangements in the default setting as I find it hard to read in some cases and ugly in others. Since this is a subjective decision CHEMFORMULA not only let's you define the absolute amount of the shift but also provides a possibility for full staggered arrangements. For this you have to use  $charge-hshift = {full}.$ 

```
1 \ch[charge-hshift=0pt]{C5H11+} \ch[charge-hshift=0pt]{SO4^2-} \par
2 \ch{C5H11+} \ch{S04^2-} \parrow3 \ch[charge-hshift=1ex]{C5H11+} \ch[charge-hshift=1ex]{SO4^2-} \par
4 \ch[charge-hshift=full]{C5H11+} \ch[charge-hshift=full]{SO4^2-}
  C_5H_{11}^+ SO_4^{2-}C_5H_{11}^+ SO_4^{2-}C_5H_{11}^+ SO_4^2
```
If you don't want the charges to be typeset in text mode you can switch to math mode:

```
1 \ch{M^x+} \ch{SO4^2-} \par
2 \setchemformula{charge-style = math}
3 \left\{M^2x+\right\} \left\{Sh\{S04^2-\right\}M^{x+} SO<sub>4</sub><sup>2-</sup>
    M^{x+} SO<sub>4</sub><sup>2–</sup>
```
The option subscript-vshift can be used to adjust the vertical shift of the subscripts:

```
1 \ch{H2SO4} \ch{Na3PO4} \par
2 \setchemformula{subscript-vshift=.5ex}
3 \th{H2S04} \ich{Na3P04} \parbox{10pt}{0.10pt}4 \setchemformula{subscript-vshift=-.2ex}
5 \ch{H2S04} \ich{Na3PO4}
```

```
H_2SO_4 Na<sub>3</sub>PO<sub>4</sub>
H2SO4 Na3PO4
 H_2SO_4 Na<sub>3</sub>PO<sub>4</sub>
```
You can choose the mode subscripts are typeset in the same way as it is possible for the charges:

```
1 \ch{A_nB_m} \ch{H2SO4} \par
2 \setminus \mathsf{setchemformula}{subscript-style = math}
3 \text{ Ch}\{\text{A}_m\} \backslash \text{ch}\{\text{H2S04}\}
```
 $A_nB_m H_2SO_4$  $A_nB_mH_2SO_4$ 

The option adduct-space sets the space left and right to the adduct symbol  $\cdot$ .

```
1 \ch{Na3P03*H20} \par
```

```
2 \setchemformula{adduct-space=.2em}
```
<span id="page-16-2"></span><sup>3</sup> \ch{Na3PO3\*H2O}

 $Na_3PO_3 \cdot H_2O$  $Na<sub>3</sub>PO<sub>3</sub> · H<sub>2</sub>O$ 

Changing the length of the bonds:

```
1 \setchemformula{bond-length=4mm}%
2 single: \ch{CH3-CH3} \par
3 double: \ch{CH2=CH2} \par
4 triple: \ch{CH+CH}
  single: CH_3—CH_3
```
double:  $CH<sub>2</sub>=CH<sub>2</sub>$ triple: CH=CH

You can change the distance between bond and atom, too:

 $1 \text{ Ch{H-H + N+N + 0=0} \quad \text{par}}$  $2 \ \ch{bond-offset=1pt}$ {H-H + N+N + 0=0}

 $H-H + N \equiv N + O \equiv O$  $H-H + N \equiv N + O = O$ 

#### <span id="page-16-0"></span>6.7. Standalone Formulae

version 4.0

Introduced in  $\hbox{\quad \quad }$  CHEMFORMULA offers a command that *only accepts* the "compound" input type:

 $\left\{\langle options \rangle\right\}$  {  $\langle compound \rangle$  } Typeset single compounds.

#### <span id="page-16-1"></span>6.8. Extend Compound Properties

Introduced in version 4.10

It is possible to extend the range of special input symbols within compounds. In the default setting those are \*.-=+' and arabic numerals. Others can be added or the existing ones be changed with one of the following commmands:

#### 7. Special Input Types

#### <span id="page-17-3"></span>\NewChemCompoundProperty{(token)}{(replacement)}

 $\langle \textit{token} \rangle$  will be replaced by  $\langle \textit{replacement} \rangle$  within compounds. The property is only added if  $\langle \textit{token} \rangle$  is not yet part the compounds' property list. Otherwise an error is issued.

#### \ProvideChemCompoundProperty{\token}}{\replacement}}

Introduced in version 4.12a

# $\langle token \rangle$  will be replaced by  $\langle replacement \rangle$  within compounds. The property is only added if  $\langle \text{token} \rangle$  is not yet part the compounds' property list.

# \RenewChemCompoundProperty{\token}}{\replacement}}

 $\langle token \rangle$  will be replaced by  $\langle replacement \rangle$  within compounds. The property is only added if  $\langle$  token $\rangle$  is already part the compounds' property list. Otherwise an error is issued.

# \DeclareChemCompoundProperty{\token}}{\replacement}}

 $\langle token \rangle$  will be replaced by  $\langle replacement \rangle$  within compounds. The property silently overwrites any previously set  $\langle replacement\rangle$  for  $\langle token\rangle$  if  $\langle token\rangle$  is already part the compounds' property list.

\RemoveChemCompoundProperty{(token)}

Removes  $\langle \textit{token} \rangle$  from the compounds' property list.

For example you can use

```
1 \NewChemCompoundProperty{\}{\slash}
```
to allow line breaks after slashes in compounds.

# <span id="page-17-0"></span>7. Special Input Types

There are some "special type" input groups.

# <span id="page-17-1"></span>7.1. Single Token Groups

The first kind are groups which consist of only one token. They are again divided into two groups, "addition symbols" and "symbols".

<span id="page-17-2"></span>7.1.1. Addition Symbols

```
\ch{ + } +
```
Creates the plus sign between compounds with space around it:  $\ch{2}$  Na + Cl2} 2 Na + Cl<sub>2</sub>

#### $\ch{ - } =$

Introduced in version 4.3a

Creates the minus sign between compounds with space around it:  $\ch{M - H} M - H$ 

<span id="page-18-0"></span>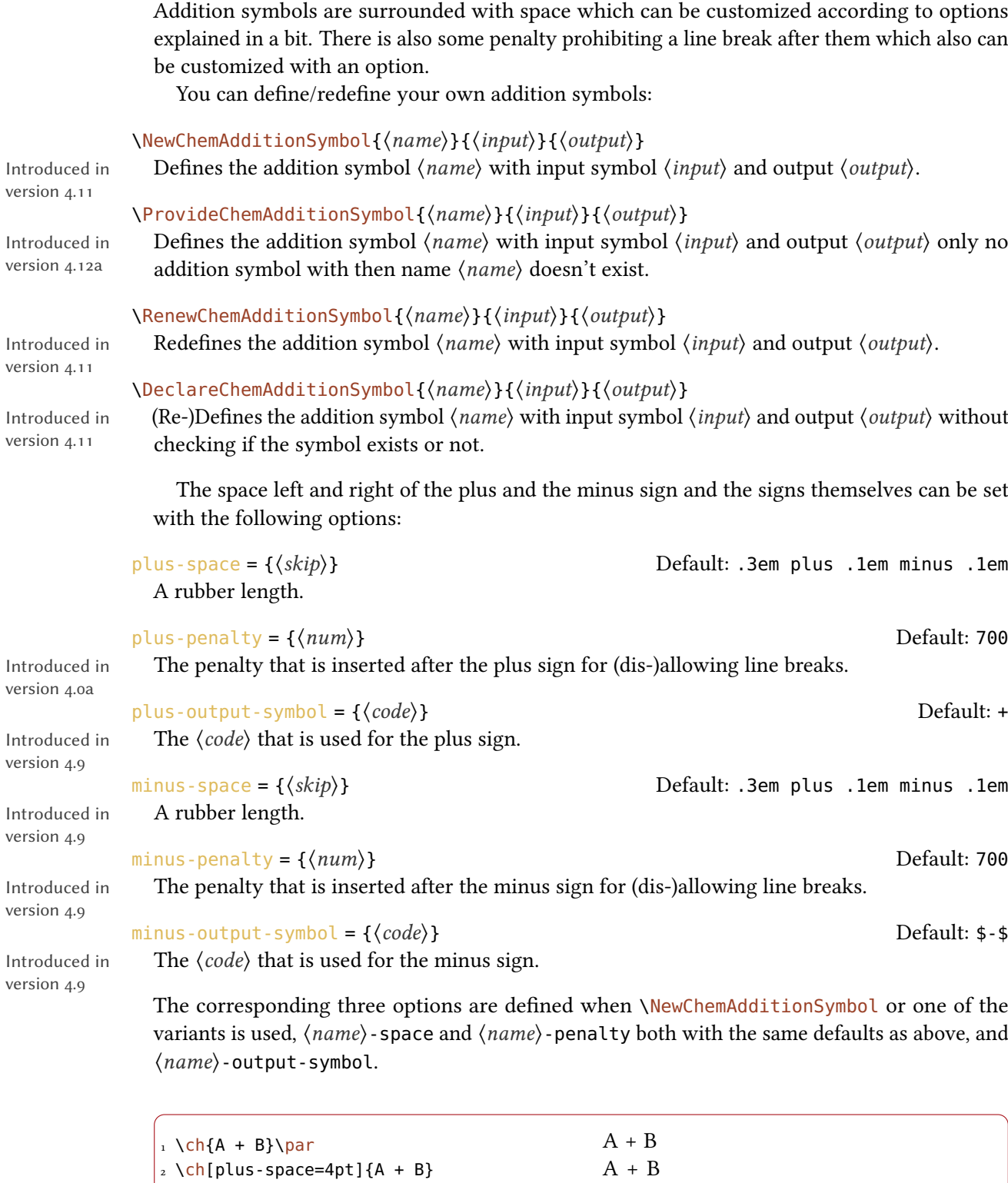

#### 7. Special Input Types

```
7.1.2. Symbols
```

```
\ch{ v } ↓
```
Sign for precipitate: \ch{BaSO4 v} BaSO4↓

```
\ch{ ^ } ↑
```
Sign for escaping gas<sup>3</sup>[:](#page-19-2) \ch{H2 ^} H<sub>2</sub>↑

You can define/redefine your own symbols:

 $\W$ ewChemSymbol $\{\langle input \rangle\}\{\langle output \rangle\}$ 

Introduced in version 4.11 Defines the addition symbol with input  $\langle input \rangle$  and output  $\langle output \rangle$ .

\ProvideChemSymbol{ $\langle input \rangle$ }{ $\langle output \rangle$ }

Defines the addition symbol with input  $\langle input \rangle$  and output  $\langle output \rangle$  only if no symbol with input  $\langle$ *input* $\rangle$  exists.

\RenewChemSymbol{ $\langle input \rangle$ }{ $\langle output \rangle$ }

Introduced in Redefines the addition symbol with input  $\langle \text{input} \rangle$  and output  $\langle \text{output} \rangle$ .

#### \DeclareChemSymbol{\input}}{\output}}

Introduced in (Re-)Defines the addition symbol with input  $\langle \text{input} \rangle$  and output  $\langle \text{output} \rangle$  without checking if the symbol exists or not.

#### <span id="page-19-1"></span>7.2. Option Input

Sometimes you might want to apply an option only to a part of a, say, reaction. Of course you have the possibility to use  $\cosh$  several times.

 $_1 \ch{H20 +} \textcolor{red}{red}{} \ch{H2S04} \ch{-- H30+ + H504-} \parrow$ 2 \ch{H2O +}\ch[subscript-vshift=2pt]{H2SO4}\ch{-> H3O+ + HSO4-}

 $H_2O + H_2SO_4 \longrightarrow H_3O^+ + HSO_4^ H_2O + H_2SO_4 \longrightarrow H_3O^+ + HSO_4^-$ 

This, however, interrupts the input in your source and  $may$  mess with the spacing. That's why there is an alternative:

#### $\ch{$  @{ $\langle options \rangle}$  }

The options specified this way will be valid *only* until the next compound is set.

Introduced in version 4.12a

```
version 4.11
```
version 4.11

<span id="page-19-2"></span><sup>3.</sup> Is this the correct English term? Please correct me if it isn't.

```
_1 \ch{H20 +}\textcolor{red}{red}{\ch{H2S04}}\ch{-- H30+ + H504-} \parrow2 \ch{H2O + @{format=\color{red}} H2SO4 -> H3O+ + HSO4-} \par
3 or of course:\par
_4 \ch{H20 + \textcolor{red}{\text{red}}{H2S04} \rightarrow H30+ H504-}{\parbox{bigskip}}_5 \ch{H20 +} \ch{subscript-sight1}{H2SO4}\ch{-> H3O+ + HSO4-} \par
6 \ch{H2O + @{subscript-vshift=2pt} H2SO4 -> H3O+ + HSO4-}
```

```
H_2O + H_2SO_4 \longrightarrow H_3O^+ + HSO_4^-H_2O + H_2SO_4 \longrightarrow H_3O^+ + HSO_4^-or of course:
H_2O + H_2SO_4 \longrightarrow H_3O^+ + HSO_4^-H_2O + H_2SO_4 \longrightarrow H_3O^+ + HSO_4^-H_2O + H_2SO_4 \longrightarrow H_3O^+ + HSO_4^-
```
# <span id="page-20-0"></span>8. Escaped Input

In some cases it may be desirable to prevent CHEMFORMULA from parsing the input. This can be done in two ways.

### <span id="page-20-1"></span>8.1. Text

If you put something between " " or ' ' then the input will be treated as normal text, except that spaces are not allowed and have to be input with ~.

```
\ch{ "\cscaped \text{ text}}" }
```
One of two possibilities to escape CHEMFORMULA's parsing.

```
\ch{ ' (escaped text)' }
```
The second of two possibilities to *escape* CHEMFORMULA's parsing.

```
_1 \ch{''\ox{2,Ca}'' 0} \parrow_2 \ch{"\ldots\,"\ Na + "\ldots\,"\ Cl2 -> "\ldots\,"\ NaCl\ \ par3 \text{ Ch}{'A-->-B'}Ca<sup>H</sup>O
```
 $\ldots$  Na +  $\ldots$  Cl<sub>2</sub>  $\longrightarrow$   $\ldots$  NaCl  $A \rightarrow B$ 

<span id="page-21-3"></span>In many cases you won't need to escape the input. But when you get into trouble when using a command inside  $\setminus$ ch try hiding it.

## <span id="page-21-0"></span>8.2. Math

If you especially want to input math you just enclose it with  $$$  \$. This output is different from the escaped text as it is followed by a space. The reasoning behind this is that I assume math will mostly be used to replace stoichiometric factors.

#### $\ch{$  \$\escaped math\\$ }

One of two possibilities to *escape* CHEMFORMULA's parsing into math mode.

# $\ch{ \ \ ( (excaped math) \ ) }$

The second of two possibilities to *escape* CHEMFORMULA's parsing into math mode.

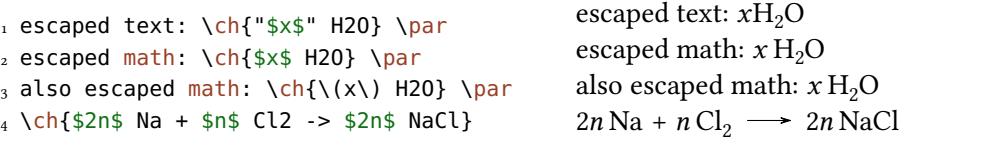

The space that is inserted after a math group can be edited:

A rubber length.

math-space =  $\{\langle skip \rangle\}$  Default: .1667em plus .0333em minus .0117em

```
1 \ch{$2n$ Na + $n$ Cl2 -> $2n$ NaCl} \par
2 \setchemformula{math-space=.25em}
3 \ich{ $2n$ Na +  $n$ Cl2 ->  $2n$ NaCl} \par
_{4} \text{ \LARGE \text{ch}\{\$A->B$}\}
```
 $2n \text{ Na} + n \text{ Cl}_2 \longrightarrow 2n \text{ NaCl}$  $2n$  Na + n Cl<sub>2</sub>  $\longrightarrow$  2n NaCl  $A->B$ 

# <span id="page-21-1"></span>9. Arrows

# <span id="page-21-2"></span>9.1. Arrow types

Arrows are input in the same intuitive way they are with mhchem. There are various different types:

```
\rightarrow -standard right arrow
               \leftarrowstandard left arrow
               -/- \rightarrowdoes not react (right)
               \lt/ - \lt+\#does not react (left)
               \leftarrow> \leftrightarrowresonance arrow
               \leftrightarrowreaction in both directions
               \frac{1}{2} =
                  stoichiometric equation
               \iffequilibrium arrow
               >=< \leftarrowIntroduced in
version 4.5
                  reversed equilibrium arrow
               <=>> \Rightarrowunbalanced equilibrium arrow to the right
               >=<<Introduced in
version 4.5
                  reversed unbalanced equilibrium arrow to the right
               <<=> <=
                  unbalanced equilibrium arrow to the left
               >>=< \leftarrowIntroduced in
version 4.5
                  reversed unbalanced equilibrium arrow to the left
               \leq = 0 \leq \RightarrowIntroduced in
version 4.15
                  quasi equilibrium arrow
               \iff \iffIntroduced in
version 4.15
                  unbalanced quasi equilibrium arrow to the right
               <<=0> -
Introduced in
version 4.15
                  unbalanced quasi equilibrium arrow to the left
               \langle 0 \rangle \leftrightarrow
```

```
isolobal arrow
```
#### <span id="page-23-1"></span><==>

Introduced in version 4.5

I've seen this one used. I'm not sure it actually has a meaning in chemical equations. If you have some official reference for this arrow type please feel free to contact me.

All these arrows are drawn with TikZ.

```
_1 \text{ch}{H2 + Cl2 -> 2 HCl} \par
2 \ch{H20 + CO3^2 - \leq} 0H - + HCO3 - } \perp3 \text{ich}\{A \leq B\} \par
4 \ch{\{[CH2=CH-CH2]- <-> {}[CH2-CH=CH2]- \}} \par
_5 \left\{A \iff B\right\} \par
6 \text{th}{H+ + OH- <=>> H2O} \par
_7 \text{ Ch}{2 NO2 <<=> N204}
```

```
H_2 + Cl_2 \longrightarrow 2 HClH_2O + CO_3^{2-} \rightleftharpoons OH^- + HCO_3^-A \leftarrow B\{[CH_2=CH-CH_2]^- \longleftrightarrow [CH_2-CH=CH_2]^- \}A \rightleftharpoons BH^+ + OH<sup>-</sup> \implies H<sub>2</sub>O
2\text{ NO}_2 \rightleftharpoons \text{ N}_2\text{O}_4
```
# <span id="page-23-0"></span>9.2. Labels

The arrows take two optional arguments to label them.

 $\{-\}[\langle above\rangle][\langle below\rangle]$ 

Add text above or under an arrow.

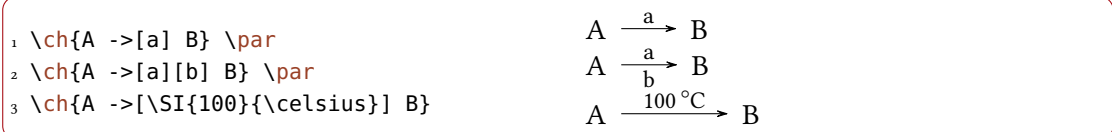

The label text can be parsed seperately from the arrow. The recipe is easy: leave blanks.

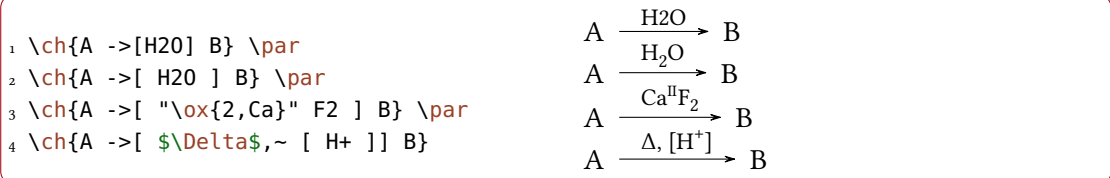

#### 9. Arrows

<span id="page-24-1"></span>If you leave the blanks CHEMFORMULA treats the groups inside the square brackets as seperated input types. The arrow reads its arguments afterwards. As you can see the arrows "grow" with the length of the labels. What stays constant is the part that protrudes the labels.

```
_1 \ch{A - >[a] B} \bar{2 \text{ch}\ ->[ab] B} \par
3 \text{ch}\ ->[abc] B} \par
_4 \text{ch}\{A ->[abc - abc] B\} \text{par}5 % needs the `chemfig' package:
6 \setatomsep{15pt}
7 \ch{A ->[ "\chemfig{-[:30]-[:-30]OH}" ] B} \par
   A \xrightarrow{a} BA
      \stackrel{ab}{\longrightarrow} B
```

```
A \xrightarrow{iabc} BA
         \frac{abcabc}{\wedge^2 BC}BA
                       \frac{\text{OH}}{\text{B}} B
```
# <span id="page-24-0"></span>9.3. Customization

Introduced in version 3.6b

These are the options which enable you to customize the arrows:

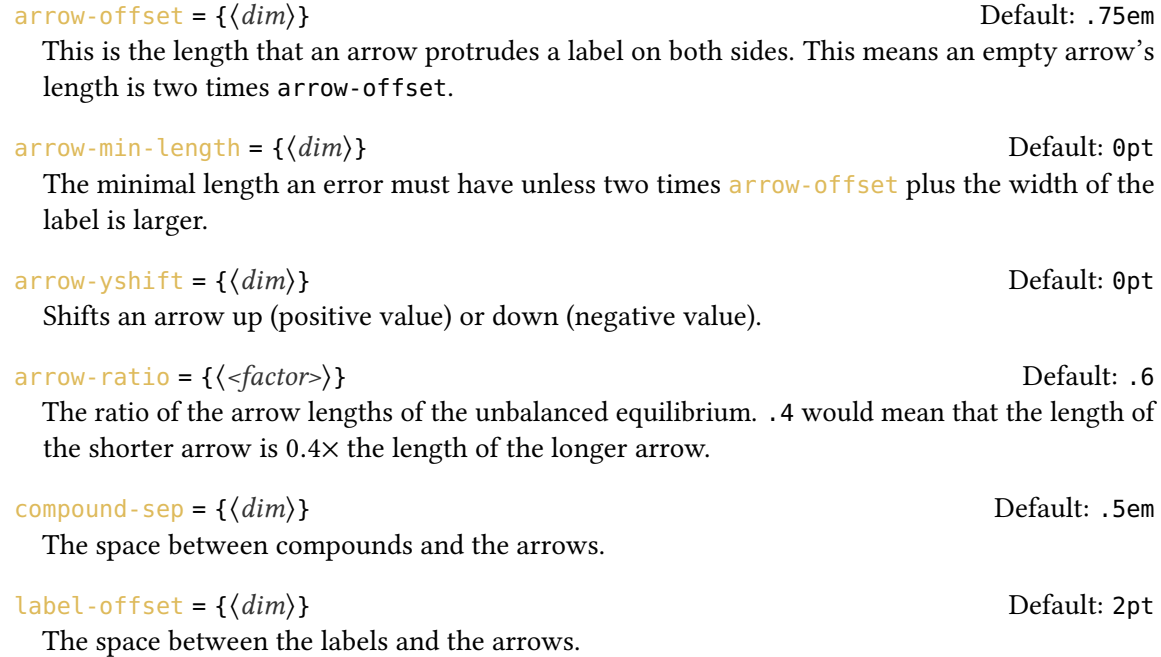

9. Arrows

<span id="page-25-0"></span>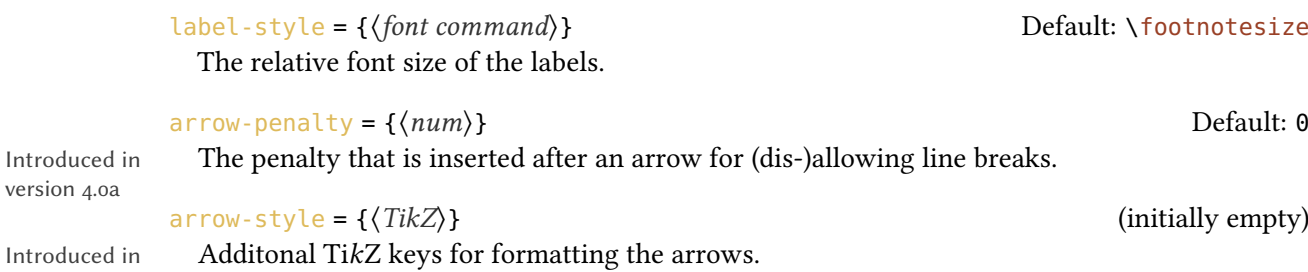

The following code shows the effect of the different options on the  $\le$  =>> arrow:

```
1 standard: \ch{A \leq >> [x][y]} B} \par
2 longer: \ch[arrow-offset=12pt]{A <=>>[x][y] B} \par
_3 higher: \ch[arrow-yshift=2pt]{A <=>>[x][y] B} \par
4 more balanced: \ch[arrowrow-ratio=.8]\A \leq >> [x][y] B} \par
5 labels further away: \ch[label-offset=4pt]{A \nightharpoonup} \ch[3]6 larger distance to compounds: \ch[compound-sep=2ex]{A \text{ <=>[x][y]} B} \parbox{_7 smaller labels: \ch[label-style=\tiny]{A <=>[x][y] B}
```
standard: A  $\frac{x}{y}$  B longer: A  $\frac{x^3}{y}$  B higher: A  $\overline{y}$  B more balanced:  $A \frac{x}{y}$  B labels further away:  $\overrightarrow{A} = \frac{x}{y}$  $\frac{y}{y}$  B larger distance to compounds:  $A \frac{x}{\overline{y}}$  B smaller labels:  $A \frac{x}{y}$  B

version 4.7

Introduced i version 4.0a

version 4.1a

Introduced in **If you want to have different arrow tips there is an easy way to use existing arrow tips (as** defined by TikZ). CHEMFORMULA uses three different arrow tips: cf, left cf and right cf. If you want them to match those of chemfig [Tel15] for example you could do:

> \pgfkeys{ cf /.tip = {CF@full}, left cf /.tip = {CF@half} 4 }

chemfig has no equivalent of right cf. This mechanism relies on TikZ version 3.0.0 and the new arrows.meta library.

## <span id="page-26-2"></span><span id="page-26-0"></span>9.4. Modify Arrow Types

The arrows are defined with the commands

```
\text{NewChemArrow}\{\langle type \rangle\}\{\langle TikZ\rangle\}
```
Define the new arrow type  $\langle \text{type} \rangle$ . Issue an error if an arrow type  $\langle \text{type} \rangle$  already exists.

#### $\P$ rovideChemArrow{ $\langle type \rangle$ }{ $\langle TikZ \rangle$ }

Define the new arrow type  $\langle type \rangle$  only if it doesn't exist, yet.

Introduced in version 4.12a

 $\DeclareChemArrow{\langle type \rangle}{\langle TikZ\rangle}$ 

Define the new arrow type  $\langle \text{type} \rangle$  or overwrite it if it already exists.

 $\Re$ RenewChemArrow $\{ \langle type \rangle \} \{ \langle TikZ \rangle \}$ 

Redefine the arrow type  $\langle type \rangle$ . Issue an error if an arrow type  $\langle type \rangle$  doesn't exist.

```
\ShowChemArrow{\langle type \rangle}
```
Print out the current definition of the arrow type  $\langle \text{type} \rangle$ .

 $\langle \text{type} \rangle$  is the sequence of tokens that is replaced with the actual arrow code. For example the basic arrow is defined via

```
1 \NewChemArrow{->}{
2 \draw[chemarrow,-cf] (cf_arrow_start) -- (cf_arrow_end) ;
3 }
```
In order to define arrows yourself you need to know the basics of TikZ[.](#page-26-1)<sup>4</sup> The predefined arrows use the arrow tips cf, left cf and right cf. They also all except the net reaction arrow == use the TikZ-style chemarrow that you should use, too, if you want the option arrow-style to have an effect.

There are some predefined coordinates you can and should use. For completeness' sake the arrow tips and the TikZ-style are also listed:

(cf\_arrow\_start)

The beginning of the arrow.

- (cf\_arrow\_end) The end of the arrow.
- (cf\_arrow\_mid) The mid of the arrow.

(cf\_arrow\_mid\_start)

The beginning of the shorter arrow in types like  $\le$  >>.

<span id="page-26-1"></span><sup>4.</sup> Please see the pgfmanual for details.

```
(cf_arrow_mid_end)
```
The end of the shorter arrow in types like <=>>.

#### cf

A double-sided arrow tip.

#### left cf

A left-sided arrow tip.

#### right cf

A right-sided arrow tip.

#### chemarrow

chemformula's TikZ-style that is applied to the arrows and set with arrow-style

```
1 \NewChemArrow{.>}{
2 \draw[chemarrow,-cf,dotted,red] (cf_arrow_start) -- (cf_arrow_end);
3 }
4 \NewChemArrow{n>}{
5 \draw[chemarrow,-cf]
6 (cf_arrow_start)
        .. controls ([yshift=3ex]cf_arrow_mid) ..
8 (cf_arrow_end);
9 }
10 \ch{A .> B} \ch{A .>[a][b] B} \ch{A n> B}
   A \longrightarrow BA \longrightarrow^a B A \longrightarrow B A
```

```
1 \texttt{\ShowChemArrow{->}} \par
2 \RenewChemArrow{->}{\draw[chemarrow,->,red] (cf_arrow_start) -- (cf_arrow_end)
   ;}
3 \texttt{\ShowChemArrow{->}} \par
_4 \backslash ch{A \rightarrow B}\draw [chemarrow,-cf](cf_arrow_start)--(cf_arrow_end);
  \draw [chemarrow,->,red] (cf_arrow_start) -- (cf_arrow_end) ;
  A \longrightarrow B
```
#### <span id="page-28-3"></span><span id="page-28-0"></span>9.5. Standalone Arrows

version 4.0

Introduced in  $\hskip10mm$  CHEMFORMULA offers a command that *only accepts* the "arrow" input type:

 $\{\langle type \rangle\}$ [ $\langle above \rangle$ ][ $\langle below \rangle$ ] Print the arrow type  $\langle \text{type} \rangle$ .

This command is internally used for the arrows, too, when  $\setminus$ ch is parsed.

# <span id="page-28-1"></span>10. Names

#### <span id="page-28-2"></span>10.1. Syntax

chemformula has a built-in syntax to write text under a compound. In a way it works very similar to the arrows.

```
\ch{ !(\text{text}}( \text{format} ))( \text{formula}) }
    Writes \langle text \rangle below \langle formula \rangle.
```
If an exclamation mark is followed by a pair of parentheses CHEMFORMULA will parse it this way:

1 \ch{!(ethanol)( CH3CH2OH )}

CH<sub>3</sub>CH<sub>2</sub>OH ethanol

The same what's true for the arrows arguments holds for these arguments: if you leave blanks the different parts will be treated according to their input type before the text is set below the formula.

```
\frac{1}{1} \ch{!(water)(H2O)} \quad
2 \ch{!} ( "\textcolor{blue}{water}" )( H2O )} \quad
3 \ch{!} (\$2n-1$) (H20 )\ duad4 \ch{!( H2O )( H2O )} \quad
5 \ch{!(oxonium)( H3O+ )}
  H2O
  water
          H_2O H_2Owater
                 2n - 1H<sub>2</sub>OH_2OH_3O^+oxonium
```
<span id="page-29-2"></span>If for some reason you want to insert an exclamation mark without it creating a name you only have to make sure it isn't followed by parentheses.

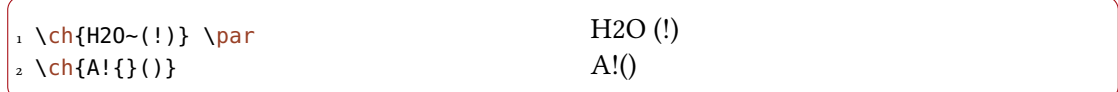

#### <span id="page-29-0"></span>10.2. Customization

chemformula provides two options to customize the output of the names:

name-format = {\commands}} Default: \scriptsize\centering

The format of the name. This can be arbitrary input.

 $name-width = \langle dim \rangle|$ auto Default: auto

The width of the box where the label is put into. auto will detect the width of the name and set the box to this width.

 $_1 \ch{!} (acid) ( H2S04 ) - > B} \bar{p}$  $2 \ch[name-format=\sffamily\smash{1}]{\cdot}$  (acid)( H2SO4 ) -> B} \par 3 \ch[name-format=\scriptsize N:~]{!(acid)( H2SO4 ) -> B} \par 4 \ch[name-width=3em,name-format=\scriptsize\raggedright]{!(acid)( H2SO4 ) -> B}  $H_2SO_4 \longrightarrow B$ acid  $H_2SO_4 \longrightarrow B$ acid  $H_2SO_4 \longrightarrow B$ N: acid  $H_2SO_4 \longrightarrow B$ acid

#### <span id="page-29-1"></span>10.3. Standalone Names

version 4.0

Introduced in  $\quad$  CHEMFORMULA offers a command that allows the usage of the "name" syntax in normal text. This is the command that a bang is replaced with in CHEMFORMULA's formulas, actually. Both arguments are mandatory.

 $\lambda$ chname( $\langle text 1 \rangle$ )( $\langle text 2 \rangle$ )

The command that is useed internally for placing  $\langle text 1 \rangle$  below of  $\langle text 2 \rangle$ .

# <span id="page-30-1"></span><span id="page-30-0"></span>11. Format and Font

In the standard setting CHEMFORMULA doesn't make any default changes to the font of the formula output. Let's take a look at a nonsense input which shows all features:

```
1 \newcommand*\sample{%
2 \text{ Ch}{H2C-C+C-CH=CH+ + Cr04^2-
            \le \ge [x][y]2.5 Cl^{(1)} \rightarrow 3.1/2 Na*OH_{(aq)} + !(name)( A^n ) "\LaTeXe"}
5 }
6 \sample
    H_2C-C\equiv C-CH=CH^+ + CrO_4^2\frac{x}{y} 2.5 Cl<sup>-•</sup> + 3<sup>1</sup>/<sub>2</sub> Na · OH<sub>(aq)</sub> + A<sup>n</sup> L<sup>A</sup>T<sub>E</sub>X 2<sub>6</sub>
```
Now we're going to change different aspects of the font a look what happens:

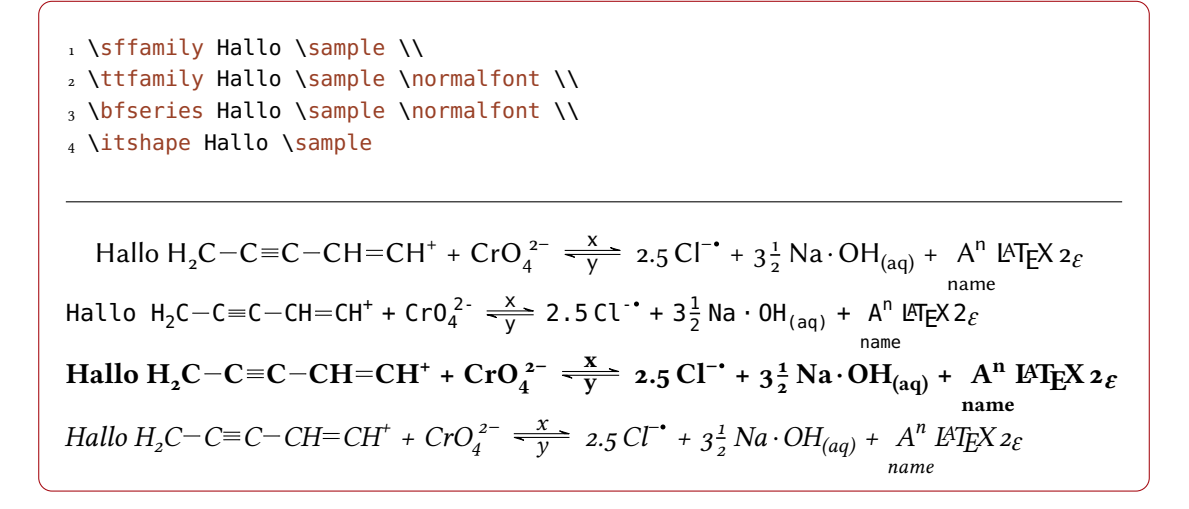

As you can see most features adapt to the surrounding font.

If you want to change the default format you need to use this option:

 $\{code\}$  (initially empty) (initially empty)

Adds  $\langle code \rangle$  before the output of  $\ch$ .

 $atom\text{-}format = \{\text{code}\}\$  (initially empty)

Introduced in version 4.13

This adds  $\langle code \rangle$  before each formula. This allows to specify a format for the chemical formulas only and have a different format for the rest of the chemical equation.

```
1 \definecolor{newblue}{rgb}{.1,.1,.5}
2 \setchemformula{format=\color{newblue}\sffamily}
3 \sffamily Hallo \sample \\
4 \ttfamily Hallo \sample \normalfont \\
5 \bfseries Hallo \sample \normalfont \\
6 \itshape Hallo \sample
```

```
Hallo H_2C-C\equiv C-CH=CH^+ + CrO_4^{-2-}\frac{x}{y} 2.5 Cl<sup>-•</sup> + 3<sup>1</sup>/<sub>2</sub> Na · OH<sub>(aq)</sub> + A<sup>n</sup> LAT<sub>E</sub>X 2<sub>6</sub>
                                                                                                                                                              name
Hallo H_2C-C\equiv C-CH=CH^+ + CrO_4^{-2-}\frac{x}{y} 2.5 Cl<sup>-+</sup> + 3<sup>1</sup>/<sub>2</sub> Na · OH<sub>(aq)</sub> + A<sup>n</sup> LAT<sub>E</sub>X 2<sub>6</sub>
                                                                                                                                                           name
Hallo H_2C-C \equiv C-CH = CH^+ + CrO_4^2\frac{x}{y} 2.5 Cl<sup>-+</sup> + 3<sup>1</sup>/<sub>2</sub> Na · OH<sub>(aq)</sub> + A<sup>n</sup> L<sup>A</sup>T<sub>E</sub>X 2<sub>8</sub>
                                                                                                                                                                 name
Hallo H_2C-C \equiv C-CH = CH^+ + CrO_4^2\frac{x}{y} 2.5 Cl<sup>-+</sup> + 3<sup>1</sup>/<sub>2</sub> Na · OH<sub>(aq)</sub> + A<sup>n</sup> L<sup>A</sup>T<sub>E</sub>X<sub>28</sub>
                                                                                                                                                     name
```
You can also specifically change the fontfamily, fontseries and fontshape of the output.

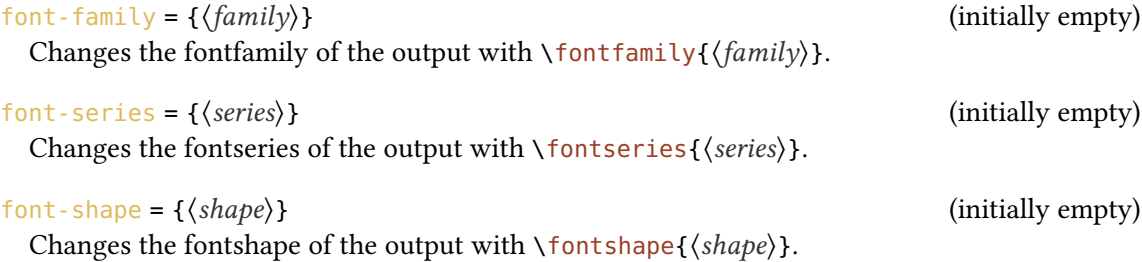

```
1 \setchemformula{font-series=bx}
2 Hallo \sample \par
3 \sffamily Hallo \sample \normalfont \par
4 \setchemformula{font-family=lmss,font-series=m} Hallo \sample
   5 \normalfont \par
6 \itshape Hallo \sample
```

```
Hallo H_2C-C\equiv C-CH=CH^+ +CrO_4^{2-}\frac{x}{y} 2.5 Cl<sup>-+</sup> + 3<sup>1</sup>/<sub>2</sub> Na · OH<sub>(aq)</sub> + A<sup>n</sup> L<sup>A</sup>TEX 2<sub>6</sub>
Hallo H_2C-C \equiv C-CH = CH^+ + CrO_4^{-2-}\frac{x}{y} 2.5 Cl<sup>-+</sup> + 3<sup>1</sup>/<sub>2</sub> Na · OH<sub>(aq)</sub> + A<sup>n</sup> L<sup>A</sup>T<sub>E</sub>X 2<sub>8</sub>
name<br>Hallo H<sub>2</sub>C−C≡C−CH=CH<sup>+</sup> + CrO4<sup>2−</sup> → 2.5 Cl<sup>−•</sup> + 3\frac{1}{2} Na · OH<sub>(aq)</sub> +   A<sup>n</sup>  L<sup>a</sup>T<sub>E</sub>X 2<sub>€</sub>
                                                                                                                                                                name
```
<span id="page-32-1"></span>
$$
Hallo H_2C-C \equiv C-CH \equiv CH^+ + CrO_4^{2-} \xrightarrow{\times} 2.5 \text{ } Cl^+ + 3\frac{1}{2} \text{ } Na \cdot OH_{(aq)} + A^n \text{ } \underline{P}T \underline{P}X2_{\varepsilon}
$$
\n
$$
A^n \equiv C \pmod{P}
$$

If you're using X<sub>I</sub>[AT<sub>E</sub>X or Lua[AT<sub>E</sub>X and have loaded fontspec you have the possibilty to set the font with it:

```
font-spec = \{\langle font \rangle\} (initially empty)
 Use font \langle font\rangle for CHEMFORMULA's formulas.
```
or with options

```
font-spec = \{[\langle options \rangle]\langle font \rangle\}
```
Use font (font) with options (options) for CHEMFORMULA's formulas.

Since this document is typeset with pdfLATEX the option cannot be demonstrated here.

# <span id="page-32-0"></span>12. Usage In Math Equations

The \ch command can be used inside math equations. It recognizes \\ and  $\&$  and passes them on. However, you can't use the optional arguments of  $\iota$  inside  $\iota$ ch.

```
1 \begin{align}
2 \text{ Ch}_3 H2O & ->[a] H2SO4 \\
4 Cl2 & ->[x][y] CH4
5 }
6 \end{align}
7 \begin{align*}
8 \text{ Ch}9 RNO2 \<=>[ + e - ] RNO2^{\wedge} \{-.\} \setminus \setminus10 \text{RNO2}^{\wedge} \{-\} & \leq > [ + e - ] RNO2<sup>^</sup>2-
11 }
12 \end{align*}
```
 $H_2O \longrightarrow H_2SO_4$ (1)

$$
Cl_2 \xrightarrow{X} CH_4 \qquad (2)
$$

$$
RNO2 \xrightarrow{+ e^-} RNO2-
$$
  

$$
RNO2- \xrightarrow{+ e^-} RNO22
$$

# <span id="page-33-3"></span><span id="page-33-0"></span>13. Usage with TikZ or pgfplots and externalization

version 4.1

Introduced in Since <code>CHEMFORMULA</code> uses TikZ to draw reaction arrows and bonds they would be externalized, too, if you u[s](#page-33-2)e that facility with TikZ or pgfplots<sup>5</sup> [Feu13]. This may not be desirable since they are very small pictures maybe containing of a single line. This is why CHEMFORMULA's default behaviour is to disable externalization for it's bonds and arrows. This can be turned on and o through the following option:

tikz-external-disable = true|false Default: true

dis- or enable TikZ' externalization mechanism for CHEMFORMULA's arrows and bonds.

If you should be using a formula that contains bonds or arrows inside of a tikzpicture that is externalized you should locally enable it for CHEMFORMULA, too:

```
1 \begin{tikzpicture}
    2 \setchemformula{tikz-external-disable=false}
    \begin{equation*} \begin{bmatrix} x \cdot b = -5 \\ 14 + 2 & -3 \\ 2 & -3 \end{bmatrix} \end{equation*}\addplot ...;
   \end{axis}
6 \end{tikzpicture}
```
# <span id="page-33-1"></span>14. Lewis Formulae

```
version 4.2
```
Introduced in THEMFORMULA offers a command to typeset Lewis formulae. This does not mean Lewis structures! Those can be achieved using the chemfig package [Tel15]. CHEMFORMULA provides the possibility to draw electrons as dots and pairs of dots or a line around an atom.

```
\left\{\langle options\right\rangle\right\} { \left\{\langle atom\right\rangle\}}
   Draws electrons around the \langle atom \rangle according to \langle electron\ spec \rangle.
```
Electrons are specified by the angle to the horizontal in the couter-clockwise direction. The default appearance is a pair of electrons drawn as a pair of dots. Other specifications can be chosen. The specification follows the pattern  $\langle angle \rangle$  (separator).  $\langle angle \rangle$  is a positiv or negativ integer denoting the angle counter clockwise to the horizontal where the electrons should be drawn.  $\langle \text{separation} \rangle$  is either a dot (., single electron), a colon (:, electron pair), a vertical line (|, electron pair), an o (o, empty pair), or a comma (, default spec).

```
\left\{\langle angle_1\rangle\langle type_1\rangle\langle angle_2\rangle\langle type_2\rangle\right\}
```
For example:  $\ch$ lewis{0,180}{0} gives: O: and  $\ch$ lewis{0.90.180.270.}{C} gives $\cdot \dot{C}$ .

The appearance can be influenced by a number of options:

<span id="page-33-2"></span><sup>5.</sup> on CTAN as pgfplots: <http://mirrors.ctan.org/macros/latex/contrib/pgfplots/>

#### 14. Lewis Formulae

<span id="page-34-0"></span>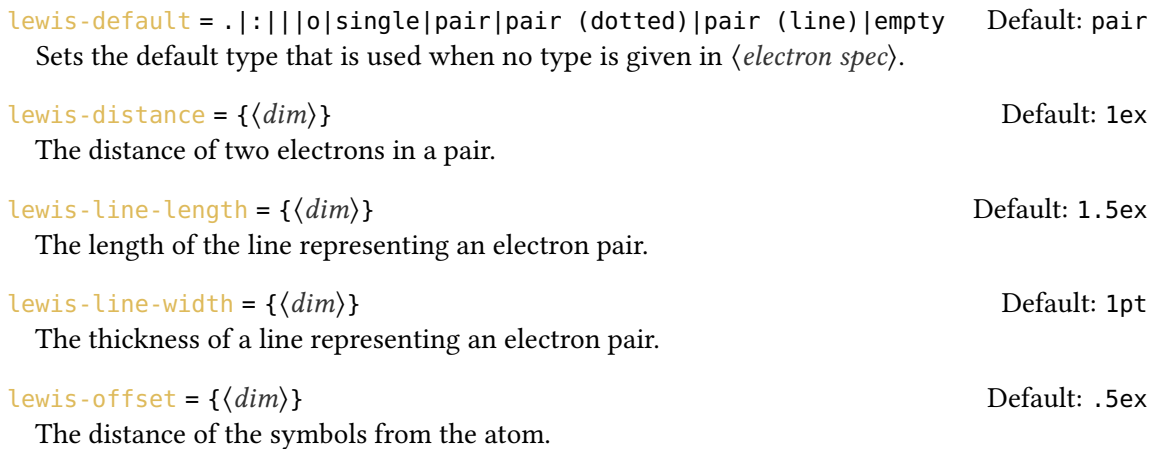

The dots are drawn according to the radical-radius option mentioned in section [6.6.](#page-12-0) The basic usage should be more or less self-explaining:

```
1 \chlewis{0:90|180.270}{0}
2 \text{~Quad}3 \chlewis{45,135}{O}
4 \quad
5 \chlewis{0o}{Na}
                                                       \cdot \overline{O}: \dot{O} Nall
```
The next example shows the effect of some of the options:

```
1 \chlewis[lewis-default=.]{23,68,113,158,203,248,293,338}{X}
2 \text{~Quad}3 \chlewis{0,90,180,270}{X}
_4 \quad
5 \chlewis[lewis-distance=1.25ex]{0,90,180,270}{X}
6 \quad
7 \chlewis[lewis-distance=.75ex,radical-radius=.5pt]{0,90,180,270}{X}
8 \quad
9 \chlewis[
10 radical-radius=.5pt,
11 lewis-default=.
12 ]{23,68,113,158,203,248,293,338}{X}
```
 $\ddot{x}$   $\ddot{x}$   $\ddot{x}$   $\ddot{x}$   $\ddot{x}$ 

```
1 \text{ Ch}2 !($1s^22s^1$)( "\chlewis{180.}{Li}" ) +
3 !($1s^22s^22p^5$)( "\chlewis{0.90,180,270}{F}" )
     \rightarrow\frac{1}{5} !($1s^2$)( Li+ ) + !($1s^22s^22p^6$)( "\chlewis{0,90,180,270}{F}" {}- )
6 }
     Li
         + \cdot F
                          Li<sup>+</sup>+ :F:
```
# <span id="page-35-0"></span>15. Kröger-Vink Notation

 $1s^2 2s^2 2p^5$ 

version 4.5

Introduced in CHEMFORMULA also supports the Kröger-Vink notation.

 $1s^2$ 

 $1s^22s^22p^6$ 

 $1s^2 2s^1$ 

kroeger-vink = true|false entitled and the Default: false Enable the Kröger-Vink notation. As most options this can be enabled globally via the setup command or locally as option to \ch.

With this option enabled several changes come into effect: ' produces a prime, a x in a superscript produces  $\times$ , and both a . and a  $*$  produce a little filled circle. In the Kröger-Vink notation a prime denotes a negative relative charge, the circle a positive relative charge, and the cross denotes a neutral relative charge.

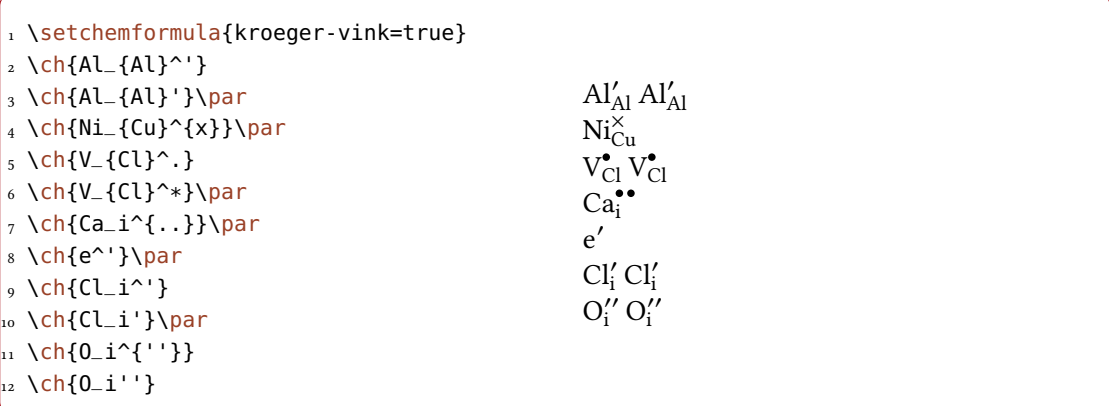

There are a number of options for customizations:

 $kv\text{-}positive\text{-}style = \{\langle TikZ\rangle\}$  (initially empty)

TikZ code for positive charge dot.

A. History Since Version 4.0

<span id="page-36-1"></span>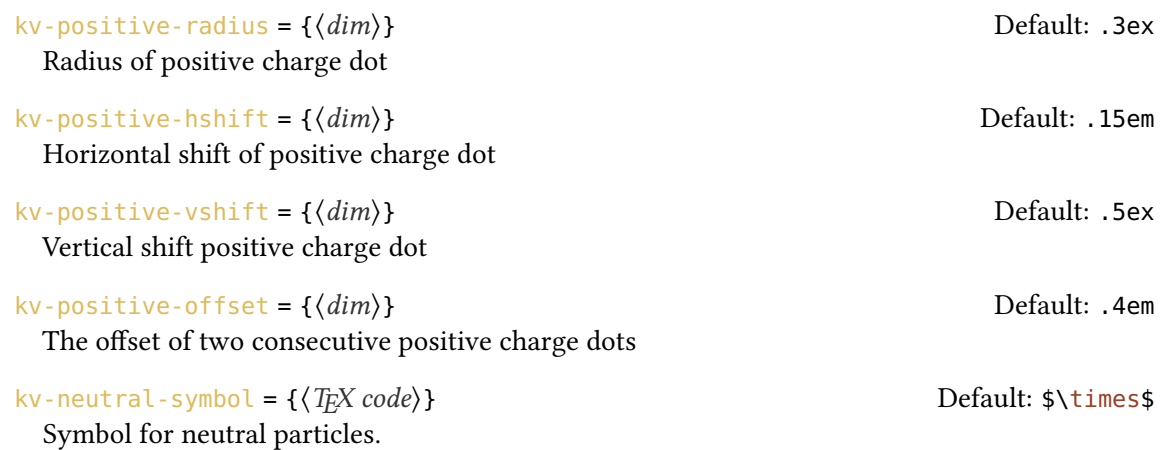

# <span id="page-36-0"></span>A. History Since Version 4.0

#### Version 4.0

version 4.0

Introduced in • Since version 4.0, the CHEMFORMULA package is distributed independently from CHEM-MACROS.

#### Version 4.1

- New option tikz-external-disable.
- New option frac-math-cmd.

# Version 4.2

- New option arrow-style.
- New command \chlewis that allows to add Lewis electrons to an atom, see section [14.](#page-33-1)

# Version 4.3

- New option stoich-print.
- New command \chstoich.
- The commands \DeclareChem $\langle...\rangle$  now don't give an error any more if the command already exists. This is more consistent with LATEX's \DeclareRobustCommand. For all those commands a version  $\NewChem\langle ... \rangle$  is introduced that *does* give an error if the new command is already defined.

# Version 4.4

• A single dash - in  $\cosh$  is now treated as a minus sign. This is consistent with the behaviour  $of a +$ .

# <span id="page-37-0"></span>Version 4.5

- New arrow types > = <, > = <<, > > = < and < = = >.
- Internal changes to  $\ch$  allow usage of optional arguments of  $\lambda$  and  $\label{eq:1}$  and  $\ch$  in chemmacros' reactions environment.

# Version 4.6

• New options circled and circletype. this allows to set the behaviour as described on  $CHEMMACROS'$  manual for a specific usage of \ch.

# Version 4.7

• Dependency change: CHEMFORMULA now requires the TikZ library arrows.meta instead of the library arrows. This requires TikZ version 3.0.0.

# Version 4.8

• The CHEMFORMULA package now is no longer part of the CHEMMACROS bundle but is distributed as a package of it's own.

# Version 4.9

- New options minus-space and minus-penalty equivalent to the existing plus-space and plus-penalty
- New options plus-output-symbol and minus-output-symbol for customizing the plus and minus signs in the output.

### Version 4.10

• New macro set \NewChemCompoundProperty, see section [6.8](#page-16-1) for a description.

#### Version 4.11

- New macro set \NewChemAdditionSymbol, see section [7.1.1.](#page-17-2)
- New macro set \NewChemSymbol, see section [7.1.2.](#page-19-0)

#### Version 4.12

• Change package requirement: CHEMFORMULA now not loads complete amsmath but only amstext.

# Version 4.13

- Check for blank input parts and don't process them.
- Drop support for  $\setminus$  [ and  $\setminus$  ] as replacement for [ and ] inside arrow captions.
- New option atom-format.

# Version 4.14

• New option adduct-penalty.

# <span id="page-38-0"></span>B. References

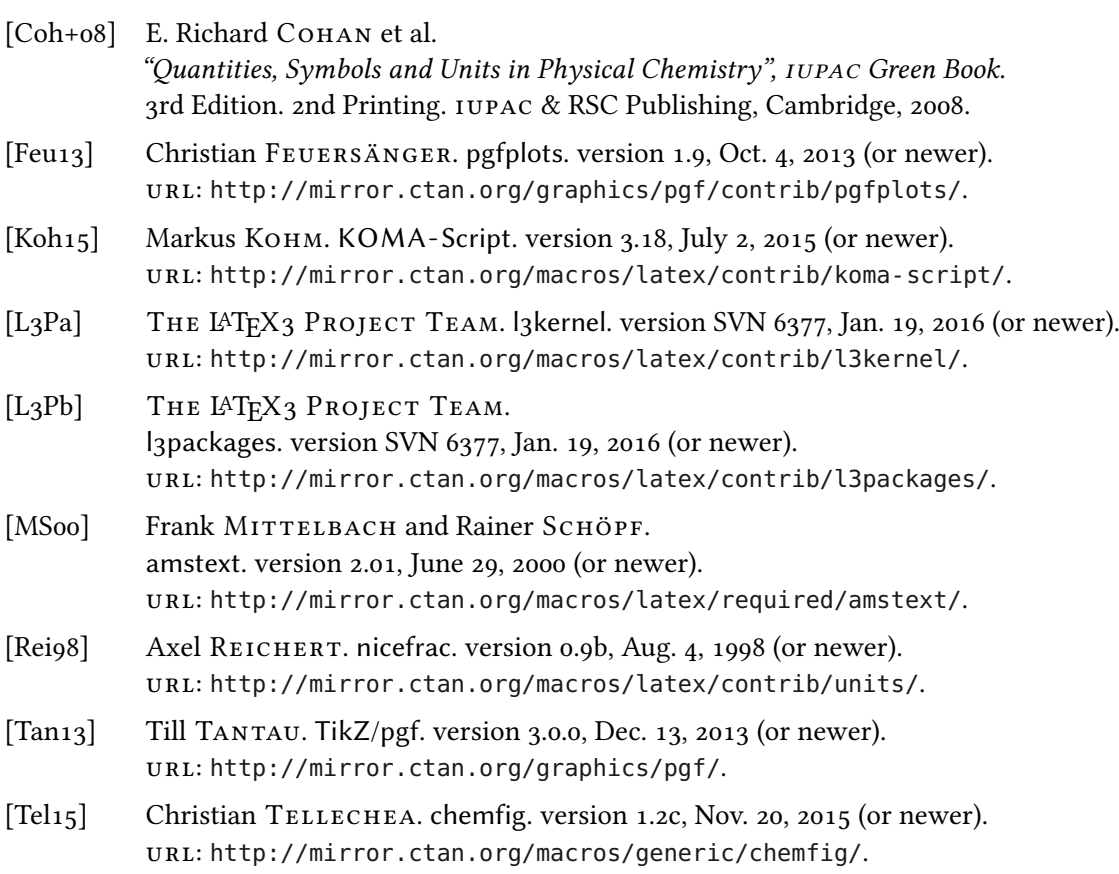

# <span id="page-38-1"></span>C. Index

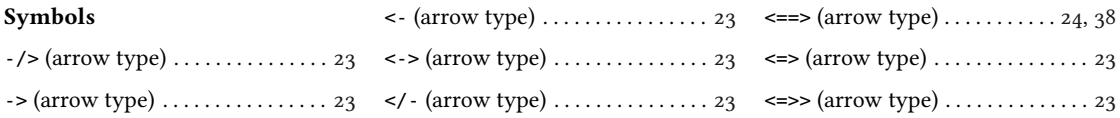

# INDEX

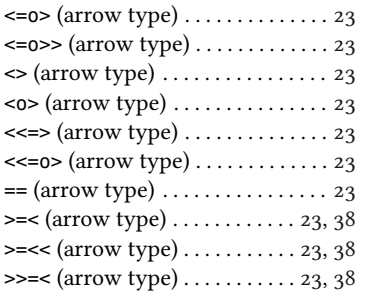

# A

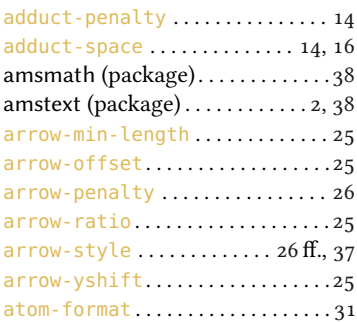

# B

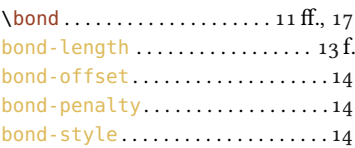

# C

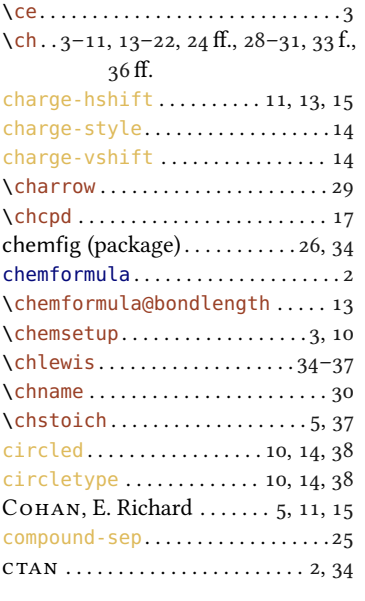

# D

decimal-marker . . . . . . . . . . . . . . [5,](#page-4-0) [9](#page-8-1)

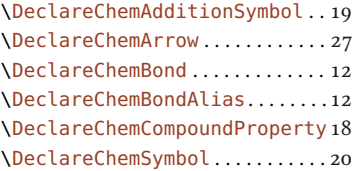

# F

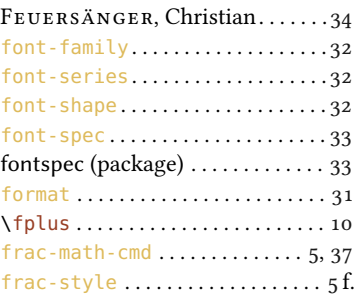

## $\, {\bf H}$

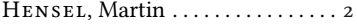

#### K

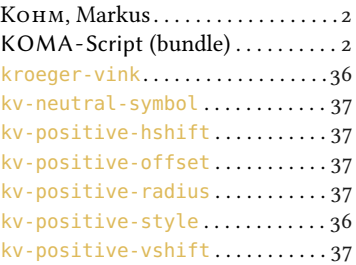

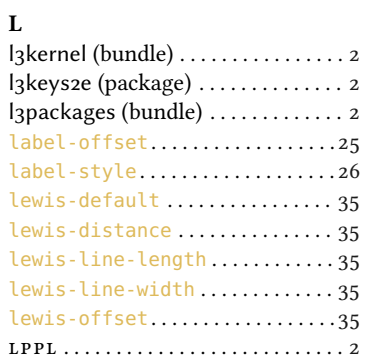

# M

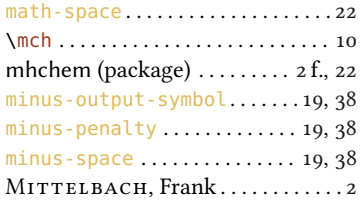

#### N

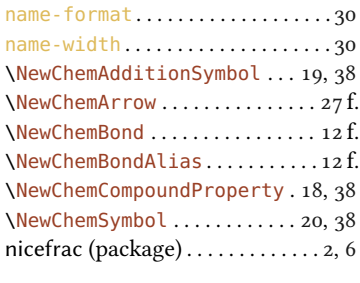

\ox . . . . . . . . . . . . . . . . . . . . . . [8,](#page-7-1) [21,](#page-20-2) [24](#page-23-1)

# P

O

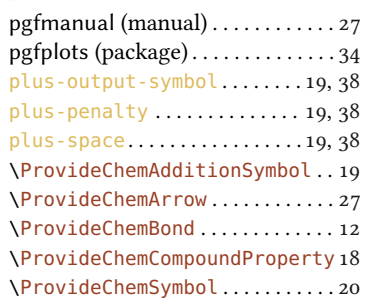

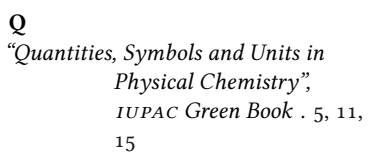

# R

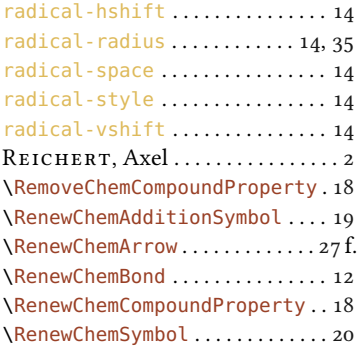

# S

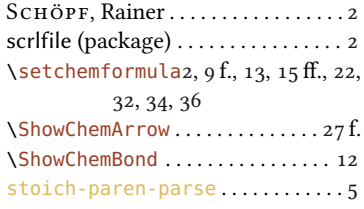

# INDEX

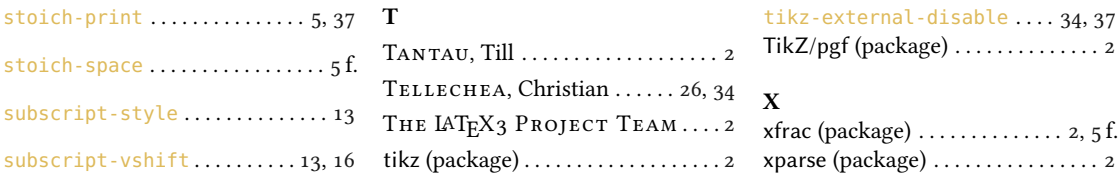